Starting in [Tiki 3,](https://doc.tiki.org./tiki-editpage.php?page=Tiki%203) the usage of potentially dangerous plugins needs to be validated in a case by case basis. An admin can do that through **tiki-plugins.php**.

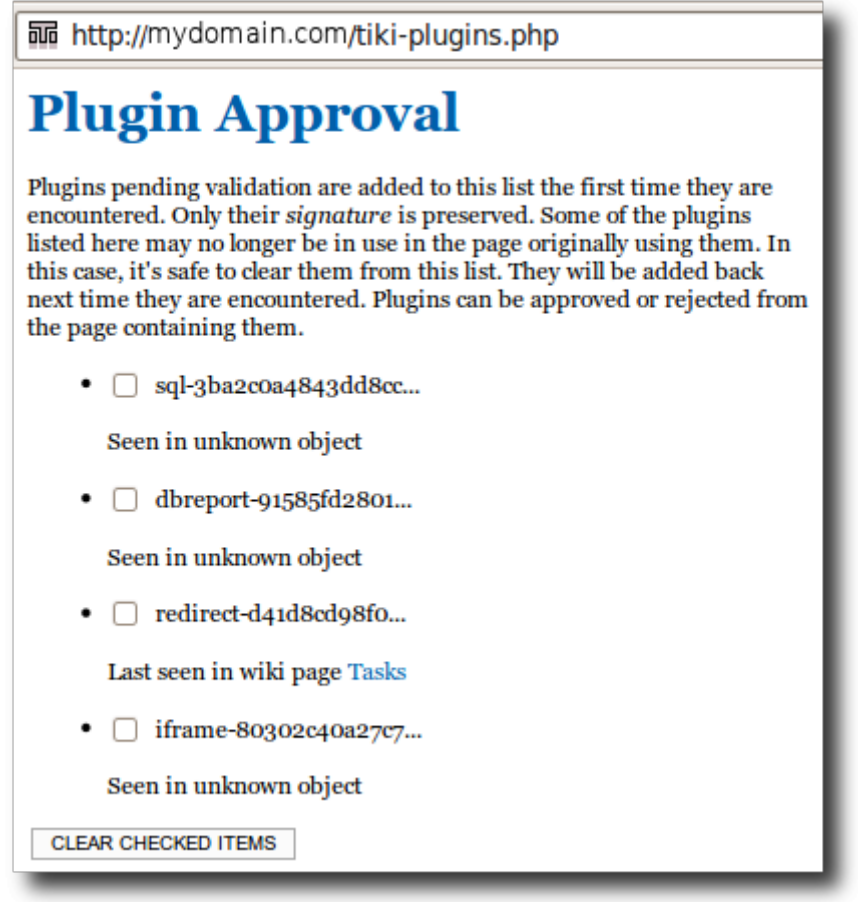

Then, if you go to one of those pages listed in the previous list, you'll find a box with the option to see the details to that plugin usage. Users with the required permissions will be able to preview and validate or reject them.

## Example from 8.x

This example shows the "**Approve all pending plugins**" button. Note the **Refresh** button that should be used after a Tiki upgrade; that process can take a very long time to reparse all of the pages of your Tiki site; you may have to perform that Refresh more than one time to fully reparse your site.

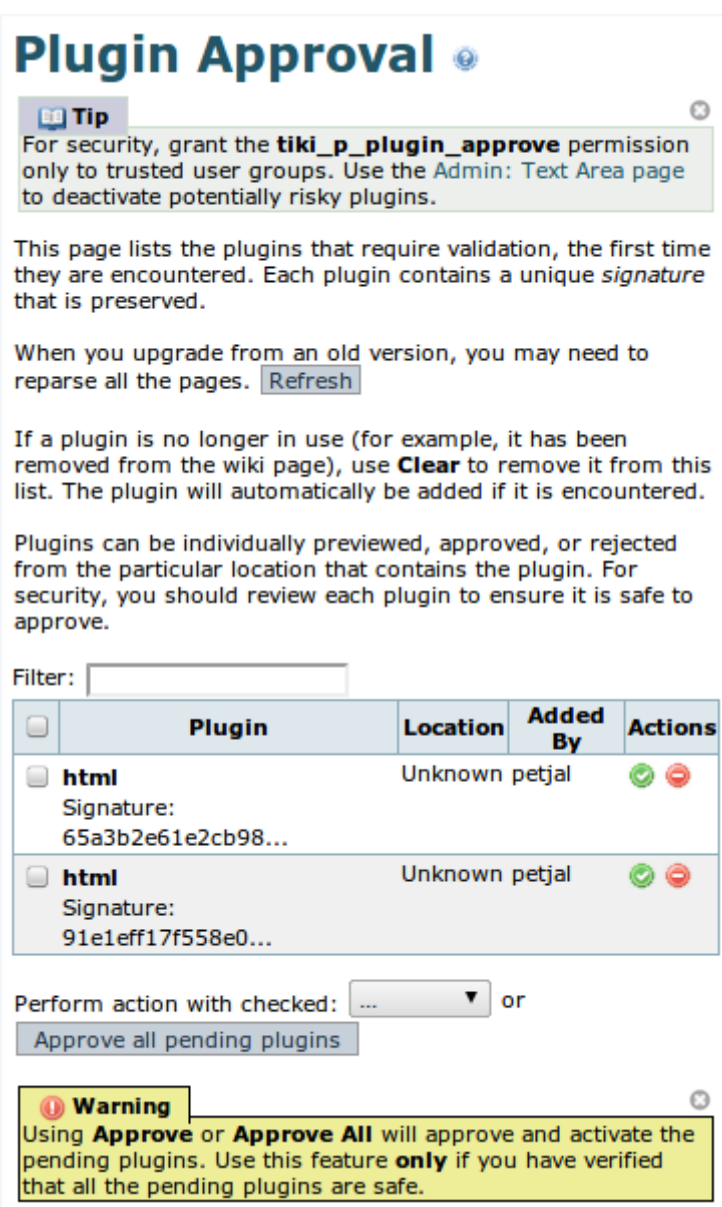

## Related:

- [Wiki Plugins](https://doc.tiki.org./Wiki-Plugins)
- [Plugin Security](https://doc.tiki.org./Plugin-Security)

Alias names for this page: [Approving Plugins](https://doc.tiki.org./tiki-editpage.php?page=Approving-Plugins)

## Keywords

- approve all plugins
- approve all pending plugins
- approve pending plugins
- approving all plugins
- approving all pending plugins
- approving pending plugins